## **Локализация служебных модулей**

Локализацию Web-интерфейса QR-меню, а так же интерфейс и сообщения системы оповещения персонала можно выполнить собственными силами. После установки QR-меню в папке \locales содержатся файлы существующих локализаций в формате \*.json (кодировка файлов UTF-8). Для создания перевода на нужный язык необходимо проделать следующие действия:

- Скопировать один из существующих файлов локализации под новым именем. Рекомендуется за основу брать файл ru.json т.к. его состояние наиболее актуально. Имя файла рекомендуется выбирать в соответствии с [национальным доменом требуемой](https://ru.wikipedia.org/wiki/Список_доменов_верхнего_уровня#Домены_верхнего_уровня_по_странам) [страны](https://ru.wikipedia.org/wiki/Список_доменов_верхнего_уровня#Домены_верхнего_уровня_по_странам).
- Отредактировать все строки файла, сохраняя формат и имена полей.
- В web-интерфейсе QR-меню выбрать нужную локализацию (список составляется на основе файлов из папки locales).
- Сохранить настройки и перезапустить службу QR-меню «Carbis QRMenu Agent»

## **Описание полей и структуры файла локализации**

## **Общие моменты:**

- Файл формируется в формате JSON.
- Редактировать его можно любым текстовым редактором, который поддерживает кодировку UTF-8.
- Необходимо экранировать следующие символы (либо отказаться от их использования)

Кавычки (")  $\qquad \qquad$ \" Обратная косая черта () \\ Косая черта  $\langle \rangle$   $\qquad$   $\vee$ 

- Можно использовать простые html теги, например, «перевод строки»
- Можно использовать конструкции вида «\u<code>» где <code> это 4-х значный код из таблицы символов.

**Важно!** После создания локализации рекомендуется отправить ее нам на почту [soft@carbis.ru](mailto:soft@carbis.ru) для дальнейшего включения в поставку.

**Назначение полей:** «name» - название локализации, как оно будет отображаться в настройках в web-интерфейсе. «version» - версия локализации. «phrases» - массив содержащий фразы для перевода.

**Важно!** Имена полей изменять нельзя!

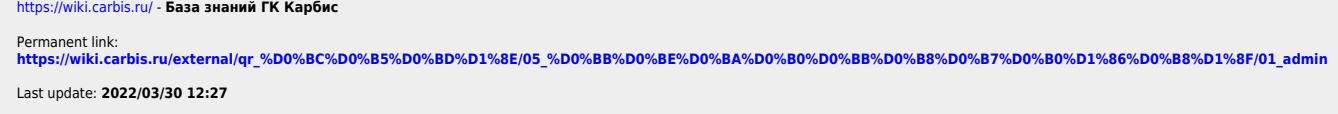

## База знаний ГК Карбис - https://wiki.carbis.ru/

From: